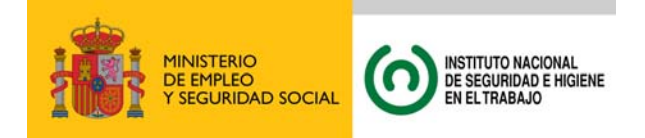

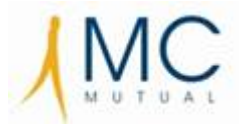

## **Instrucciones para el correcto funcionamiento de la aplicación**

Tras descargar el archivo comprimido extraer TODOS los archivos que contiene a una misma carpeta, donde se mantendrán en todo momento para el correcto funcionamiento de la aplicación.

La aplicación ha sido desarrollada en Microsoft EXCEL, por lo que es necesario tener en cuenta diferentes aspectos relacionados con este programa para que la aplicación funcione correctamente, los cuales pueden variar dependiendo de la versión del programa disponible.

## **Para versiones anteriores a EXCEL 2010:**

Abrir fichero **"Toolkit.xls"** 

Ir al Menú Herramientas -> Macro -> Seguridad y poner **Nivel de seguridad en Bajo**

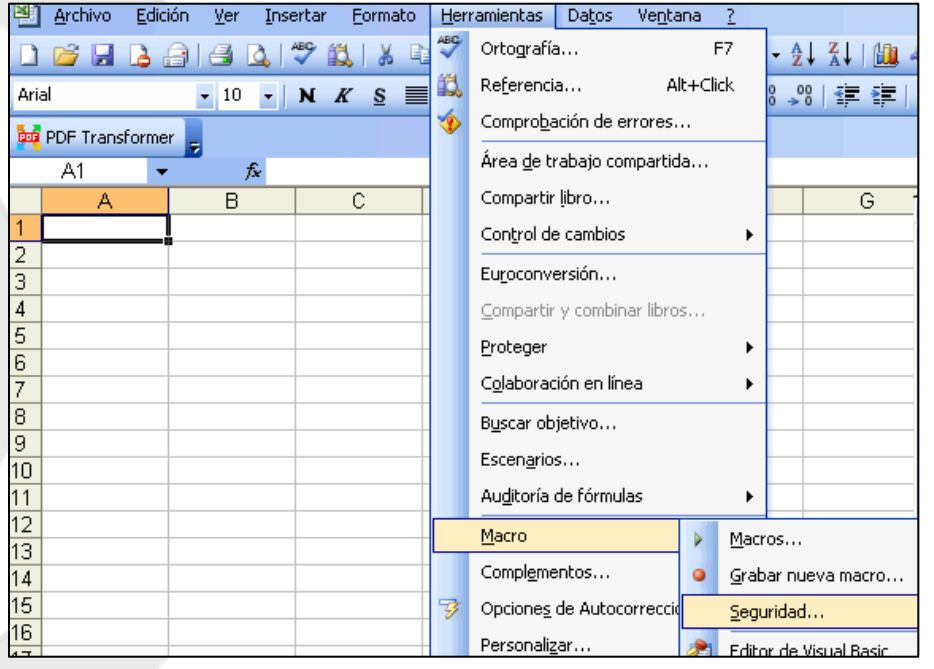

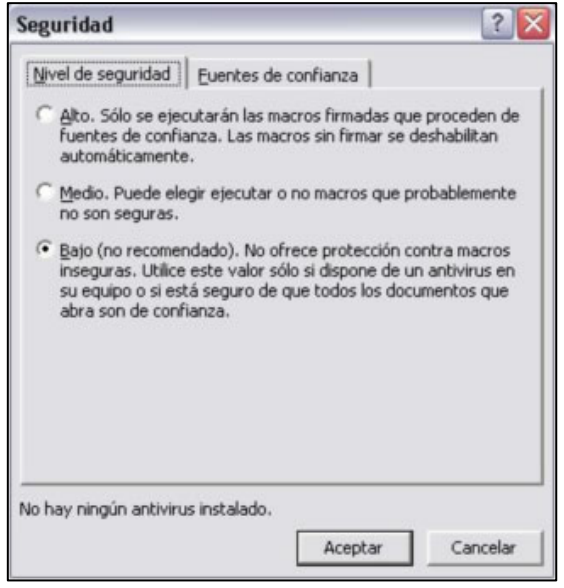

Guardar. **Cerrar el documento y volverlo a abrir.** 

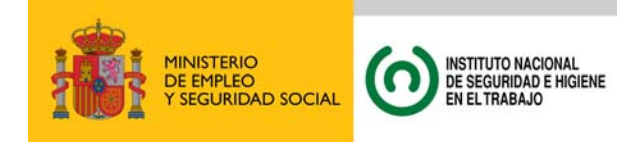

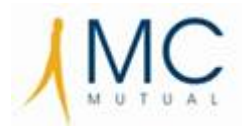

## **Para EXCEL 2010**

## Abrir fichero **"Toolkit.xls".**

Habilitar el contenido pulsando el botón, lo que permitirá habilitar la macros

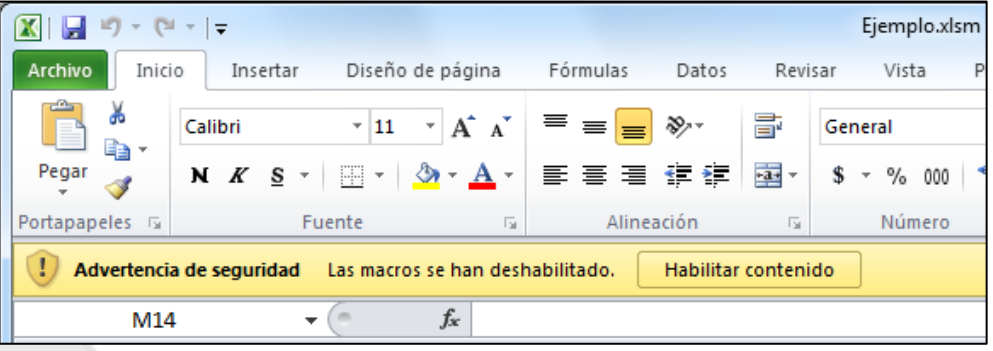

De esta forma la aplicación está lista para su uso, **recomendándose la lectura de la ayuda "Cómo utilizar la aplicación"** 

En caso de que se produzca un error al finalizar la introducción de los datos en la aplicación, puede ser debido a que por defecto en EXCEL 2010 se encuentra habilitado el modo prevención de ejecución de datos. Para su deshabilitación se seguirán los siguientes pasos:

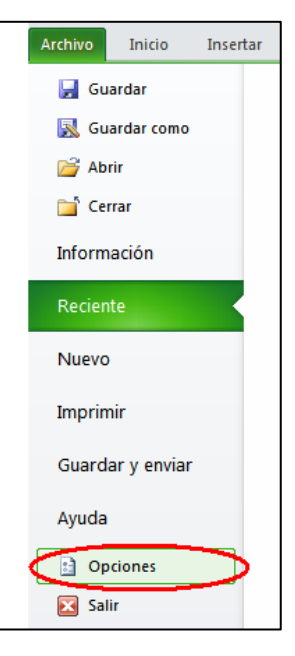

Ir Archivo -> Opciones -> Centro de confianza - > **Configuración del Centro de Confianza**…

Ir a Vista protegida -> **Desmarcar la casilla: "Habilitar el modo Prevención de ejecución de datos."** 

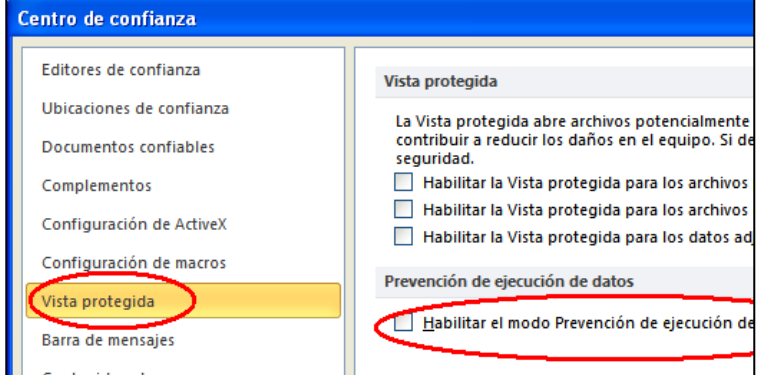

Aceptar, **guardar, cerrar el documento y volverlo a abrir.**